## MOTICE

Note that when converting this document from its original format to a .pdf file, some minor font and format changes may occur. When viewing and printing this document, we cannot guarantee that your specific PC or printer will support all of the fonts or graphics. Therefore, when you view the document, fonts may be substituted and your individual printer may not have the capability to print the document correctly.

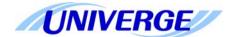

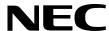

## **UNIVERGE® SV8100**

SIP Trunking Service Configuration Guide for Broadvox Fusion

NEC Corporation of America reserves the right to change the specifications, functions, or features at any time without notice.

NEC Corporation of America has prepared this document for use by its employees and customers. The information contained herein is the property of NEC Corporation of America and shall not be reproduced without prior written approval of NEC Corporation of America.

UNIVERGE is a registered trademark of NEC Corporation. All other brand names and product names referenced in this document are trademarks or registered trademarks of their respective companies.

Copyright 2011

NEC Corporation of America 6535 N. State Highway 161 Irving, TX 75039-2402

Communications Technology Group

## TABLE OF CONTENTS

| Section 1 | NEC  | SV8100 and Broadvox Fusion Setup Guide                   | 1-1  |
|-----------|------|----------------------------------------------------------|------|
|           | 1.1  | This Guide and Related Documents                         | 1-1  |
|           | 1.2  | Broadvox Fusion Account                                  | 1-1  |
|           | 1.3  | SV8100 System Software                                   | 1-1  |
|           | 1.4  | Requirements                                             | 1-2  |
|           | 1.5  | Limitations                                              | 1-2  |
| Section 2 | NEC  | PBX Configuration                                        | 1-3  |
|           | 2.1  | Prerequisites                                            | 1-3  |
|           |      | 2.1.1 SIP Trunking Information from Broadvox Fusion      | 1-3  |
|           |      | 2.1.2 NEC UNIVERGE SV8100                                | 1-3  |
|           |      | 2.1.3 Installation Worksheet                             | 1-3  |
| Section 3 | SV81 | 00 Programming                                           | 1-5  |
|           | 3.1  | Trunk Type / Slot Configuration                          | 1-5  |
|           | 3.2  | CD-CP00 Network Setup                                    | 1-8  |
|           | 3.3  | IPLA DSP Basic Setup                                     | 1-9  |
|           | 3.4  | SIP System Information Setup                             | 1-12 |
|           | 3.5  | SIP Server Information Setup                             | 1-13 |
|           | 3.6  | SIP Authentication Information Setup                     | 1-15 |
|           | 3.7  | SIP Trunk Registration                                   | 1-16 |
|           | 3.8  | Calling Party Information                                | 1-16 |
|           | 3.9  | Class of Service Options (Outgoing Call Service)         | 1-17 |
|           | 3.10 | IP Trunk Calling Party Number Setup                      | 1-18 |
|           | 3.11 | IP Trunk (SIP) Calling Party Number Setup for Extensions | 1-19 |
|           |      |                                                          |      |

| Section 4 | Initia | I Testing and Troubleshooting | 1-24 |
|-----------|--------|-------------------------------|------|
|           | 3.15   | SIP Trunk Basic Setup         | 1-23 |
|           | 3.14   | ToS Setup                     | 1-22 |
|           | 3.13   | DTMF Configuration            | 1-21 |
|           | 3.12   | DID (TN to ext map)           | 1-20 |
|           |        |                               |      |

ii Table of Contents

## LIST OF FIGURES AND TABLES

| Installation Worksheet                                     | . 4                                                                                                    |
|------------------------------------------------------------|----------------------------------------------------------------------------------------------------|
| Blade Configuration                                        | 5                                                                                                    |
| IPLA Configuration                                         | 6                                                                                                    |
| IPLA DSP Resource Selection                                | 6                                                                                                    |
| IP Trunk Availability                                      | 7                                                                                                    |
| CD-CP00 Network Setup                                      | 8                                                                                                    |
| IPLA DSP Basic Setup                                       | 9                                                                                                    |
| Port Table                                                 | 10                                                                                                    |
| Router Forwarding (Gateway Table)                          | 11                                                                                                    |
| SIP System Information Setup                               | 12                                                                                                    |
| SIP Server Information Setup                               | 13                                                                                                    |
| SIP Authentication Information Setup                       | 15                                                                                                    |
| SIP Trunk Registration Information                         | 16                                                                                                    |
| Class of Service Options                                   | 17                                                                                                    |
| IP Trunk (H.323/SIP) Calling Party Number Setup for Trunks | 18                                                                                                    |
| IP Trunk (SIP) Calling Party Number Setup for Extensions   | 19                                                                                                    |
| Incoming Call Trunk Setup                                  | 20                                                                                                    |
| DTMF Configuration Setup                                   | 21                                                                                                    |
| ToS Setup                                                  | 22                                                                                                    |
| SIP Trunk Basic Setup                                      | 23                                                                                                    |
| Troubleshooting Guide                                      | 25                                                                                                    |
|                                                            | Blade Configuration  IPLA Configuration  IPLA DSP Resource Selection  IP Trunk Availability  CD-CP00 Network Setup  IPLA DSP Basic Setup  Port Table  Router Forwarding (Gateway Table)  SIP System Information Setup  SIP Server Information Setup  SIP Authentication Information  Class of Service Options  IP Trunk (H.323/SIP) Calling Party Number Setup for Trunks  IP Trunk (SIP) Calling Party Number Setup for Extensions  Incoming Call Trunk Setup  DTMF Configuration Setup  Tos Setup  SIP Trunk Basic Setup |

THIS PAGE INTENTIONALLY LEFT BLANK

# Configuring NEC SV8100 with Broadvox Fusion SIP Trunking Service

### SECTION 1 NEC SV8100 AND BROADVOX FUSION SETUP GUIDE

### 1.1 This Guide and Related Documents

This guide was created to assist knowledgeable vendors with configuring the NEC SV8100 Communication Server with Broadvox Fusion's SIP Trunking service. It provides sample entries for the required fields. The actual data is provided by Broadvox Fusion when service is activated. Questions about software and hardware installation or other PBX configuration issues should be directed to NEC's National Technical Assistance Center (NTAC).

For complete details on using SIP trunks with the SV8100, refer to the SV8100 Networking Manual.

For complete details on using DID features, refer to the DID feature in the SV8100 Features and Specifications Manual.

For details about related hardware, refer to the SV8100 System Hardware Manual.

These manuals can be downloaded from NEC's National Technical Assistance Center (NTAC) web site. You must have a valid dealer ID to access the documents.

### 1.2 Broadvox Fusion Account

Contact your Broadvox Fusion representative.

### 1.3 SV8100 System Software

The SV8100 requires system software 3.00 or higher to use Broadvox Fusion's service.

### 1.4 Requirements

A minimum of four IP (SIP) trunks are required due to the NEC Communications Server infrastructure setup.

The system software for the NEC Communications Server should be version 3.00 or higher.

NEC recommends that the requirements and programming are completed with as much information as possible before scheduling an activation appointment with Broadvox Fusion.

### 1.5 Limitations

The following limitations apply:

Some private IP network ranges conflict with SIP Trunking Service providers. This can cause issues when connecting to the SIP Trunking service. Private ranges reserved for the customer's LAN are:

10.x.x.x 192.168.0.x through 192.168.10.x

#### **NEC PBX Configuration** SECTION 2

This section provides information to NEC's solution providers and NEC Associates for configuring an NEC UNIVERGE SV8100 to connect to a Broadvox Fusion SIP Trunk service provider, utilizing a DYNAMIC (Registration Mode) or STATIC (Non-**Registration Mode)** configuration.

#### 2.1 **Prerequisites**

Before you configure the UNIVERGE SV8100, you must have the following information available.

- 2.1.1 SIP Trunking Information from Broadvox Fusion Primary SIP Proxy Server IP Address Number Plan, if applicable for the Point-to-Point Connection Trunking DID(s) The DID(s) are forwarded to the Public WAN IP address(s), DNS or DNS SRV records of the PBX.
- 2.1.2 **NEC UNIVERGE SV8100** 
  - SV8100 CPU firmware version 3.00 or higher
  - IPLA-R UNIT (PZ-32, PZ-64, or PZ-128)
  - SIP Trunking License (minimum of four licenses)
  - Digital, IP and TDM Telephones

#### 2.1.3 Installation Worksheet

Use the worksheet to record the information needed for setting up the SIP Trunking service.

### Table 1 Installation Worksheet

| Table 1 instantation Worksheet            |  |  |  |  |
|-------------------------------------------|--|--|--|--|
| WAN Side:                                 |  |  |  |  |
| Internet Access Type and Speed:           |  |  |  |  |
| WAN IP Address:                           |  |  |  |  |
| WAN Subnet Mask:                          |  |  |  |  |
| WAN Gateway IP Address:                   |  |  |  |  |
|                                           |  |  |  |  |
| LAN Side:                                 |  |  |  |  |
| LAN IP Address for SIParator or EdgeMarc: |  |  |  |  |
| LAN Subnet Mask:                          |  |  |  |  |
| LAN IP Address for SV8100:                |  |  |  |  |
| VLAN ID:                                  |  |  |  |  |
|                                           |  |  |  |  |
| PBX Information:                          |  |  |  |  |
| Model:                                    |  |  |  |  |
| Firmware Version:                         |  |  |  |  |
| Number of SIP Trunk Licenses:             |  |  |  |  |
| Add-on Software Applications:             |  |  |  |  |
| Number of Users:                          |  |  |  |  |
| Number of Concurrent Calls:               |  |  |  |  |
|                                           |  |  |  |  |
| Notes:                                    |  |  |  |  |
|                                           |  |  |  |  |
|                                           |  |  |  |  |
|                                           |  |  |  |  |
|                                           |  |  |  |  |
|                                           |  |  |  |  |
|                                           |  |  |  |  |
|                                           |  |  |  |  |

### SECTION 3 SV8100 PROGRAMMING

When using Broadvox Fusion as your SIP trunking service provider, the following programs must be changed for SIP trunking service.

When using PCPro or WebPro for programming, enabling an option may be a checkbox option rather than entering a '1' as in terminal programming.

### 3.1 Trunk Type / Slot Configuration

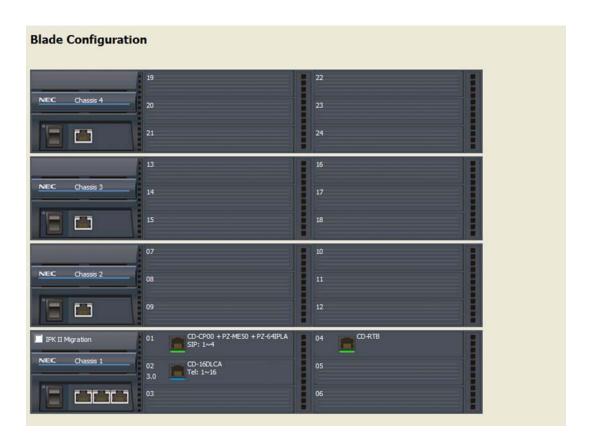

Figure 1 Blade Configuration

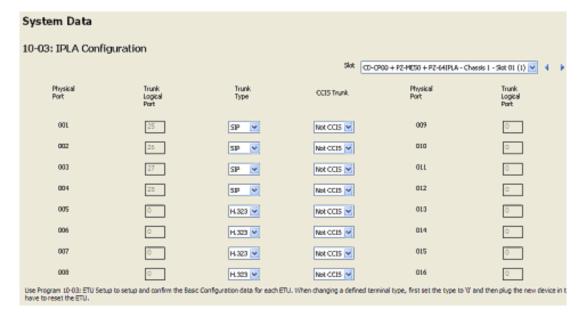

Figure 2 IPLA Configuration

### 10-03-02: Blade Setup, for IPLA (VoIPDB)

Define the trunks to be used for SIP trunks as 1 (SIP).

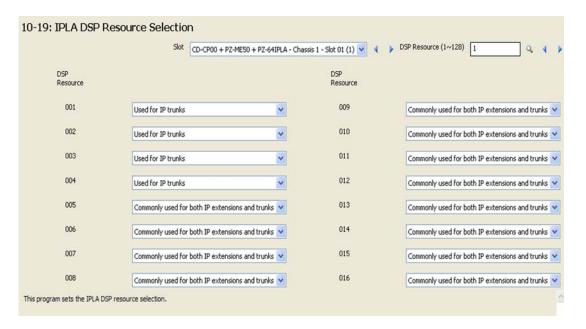

Figure 3 IPLA DSP Resource Selection

### 10-19-01: VOIP DSP Resource Selection

Specify the operating mode for the DSP resources (0=common use (extensions and trunks), 1=IP extensions only, 2=SIP trunks only, 3=CCIS, 4=NetLink, 5=Blocked, 6=Unicast, 7=Multicast, 8=Paging).

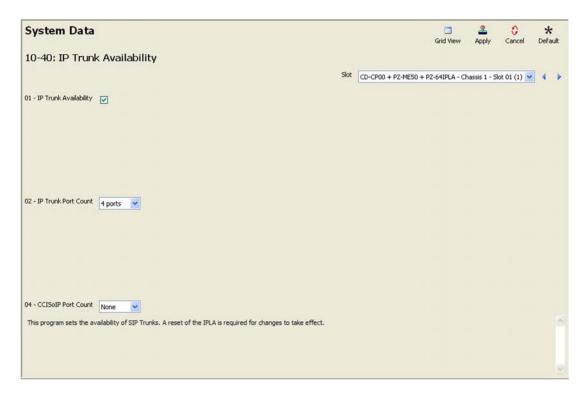

Figure 4 IP Trunk Availability

**10-40-01 : IP Trunk Availability – IP Trunk Availability** Turn this option "on".

**10-40-02 : IP Trunk Availability – IP Trunk Port Count** Select the number of trunks being used.

### 3.2 CD-CP00 Network Setup

Values shown are for example purposes only. Your actual IP values will be determined by your local LAN administrator.

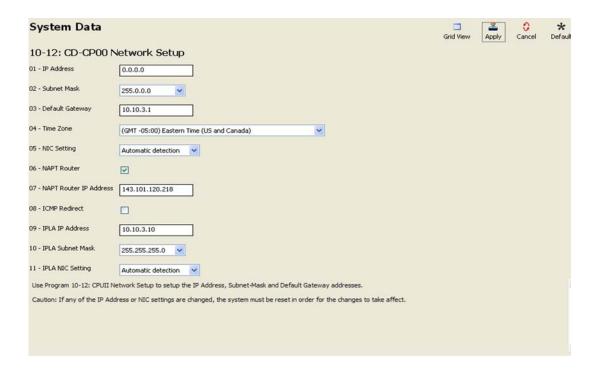

Figure 5 CD-CP00 Network Setup

### 10-12-01 : CD-CP00 Network Setup - IP Address

Set the LAN IP address for the system ethernet port to 0.0.0.0

### 10-12-02 : CD-CP00 Network Setup - Subnet Mask

Set the subnet mask for the system ethernet port to be different than the subnet for the IPLA blade.

### 10-12-03 : CD-CP00 Network Setup - Default Gateway

Set the default gateway for the IPLA blade.

<u>If a router or firewall is placed between the SIP Trunk Provider and SV8100</u>, you must also set the following programs:

### 10-12-06 : CD-CP00 Network Setup - NAPT Router

Turn this program on if the SV8100 resides behind a NAT router.

### 10-12-07 : CD-CP00 Network Setup - NAPT Router IP Address

Set the WAN IP address of the NAT router.

### 10-12-09 : CD-CP00 Network Setup - IP Address

Select the IP address for the VoIP connection (default: 172.16.0.10). A static IP address is required.

■ IP address is required by the CD-CP00. Some private IP network ranges (ex: 192.168.0.0/16, 172.16.0.0/12) conflict with SIP Service Provider's Network ranges which may cause issues when connecting SIP connect service. Private ranges reserved for the customer's LAN are 10.x.x.x and 192.168.0.x through 192.168.10.x.

The SV8100 must be reset in order for the change to take effect.

### 10-12-10 : CD-CP00 Network Setup - Subnet Mask

Select the Subnet Mask to be used by the VoIP server (default: 255.255.0.0).

### 3.3 IPLA DSP Basic Setup

Values shown are for example purposes only. Your actual IP values will be determined by your local LAN administrator.

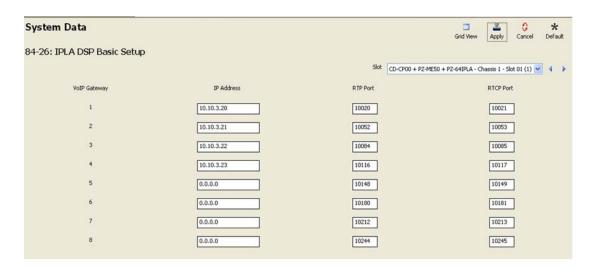

Figure 6 IPLA DSP Basic Setup

### Port Forwarding:

The Router will require port forwarding rules to be configured.

### Port 5060 must be forwarded to the address entered in Program 10-12-09.

Port 5060 is not used for remote terminals - ports 5070 and 5080 are used instead. Port 5060 is only used for trunking so there are no issues with the possible fraudulent usage of unauthorized remote attempts to register remote terminals.

## The ports used in Programs 84-26-02 and 84-26-03 must be forwarded to the IP address entered in Program 84-26-01.

The RTP/RTCP ports are forwarded to avoid possible one-way conversation which might occur on inbound calls. When forwarding the ports, the range for each gateway must be set. The number of gateways to forward will depend on the size of the IPLA.

- O Gateway 1 will require ports 10020-10051 forwarded.
- O Gateway 2 will require ports 10052-10083 forwarded.
- O Gateway 3 will require ports 10084-10115 forwarded.
- O Gateway 4 will require ports 10116-10147 forwarded.
- O Gateway 5 will require ports 10148-10179 forwarded.
- O Gateway 6 will require ports 10180-10211 forwarded.
- O Gateway 7 will require ports 10212-10243 forwarded.
- O Gateway 8 will require ports 10244-10275 forwarded.

Table 2 Port Table

| Ports | UDP | ТСР |
|-------|-----|-----|
| 5060  | Yes | No  |
| 10020 | Yes | No  |
| 10021 | Yes | No  |
| 10052 | Yes | No  |
| 10053 | Yes | No  |
| 10084 | Yes | No  |
| 10085 | Yes | No  |
| 10116 | Yes | No  |
| 10117 | Yes | No  |

**Table 3 Router Forwarding (Gateway Table)** 

| IPLA Size | Gateway | IP Address | RTP Port | RTCP Port | UDP |
|-----------|---------|------------|----------|-----------|-----|
|           | 1       |            |          |           |     |
| IPLA32    | 2       |            |          |           |     |
|           | 3       |            |          |           |     |
| IPLA64    | 4       |            |          |           |     |
|           | 5       |            |          |           |     |
|           | 6       |            |          |           |     |
|           | 7       |            |          |           |     |
| IPLA128   | 8       |            |          |           |     |

Example: Router Configuration shown from the NEC InRouter/4300T Router: udp;143.101.120.218/255.255.255.0-10020>10.10.3.20-10020 udp;143.101.120.218/255.255.255.0-10021>10.10.3.20-10021 udp;143.101.120.218/255.255.255.0-10052>10.10.3.21-10052 udp;143.101.120.218/255.255.255.0-10053>10.10.3.21-10053 udp;143.101.120.218/255.255.255.0-10084>10.10.3.22-10084 udp;143.101.120.218/255.255.255.0-10085>10.10.3.22-10085 udp;143.101.120.218/255.255.255.0-10116>10.10.3.23-10116 udp;143.101.120.218/255.255.255.0-10117>10.10.3.23-10117 udp;143.101.120.218/255.255.255.0-5060>10.10.3.10-5060

### 3.4 SIP System Information Setup

Values shown are for example purposes only. Your actual values will be determined by your implementation team.

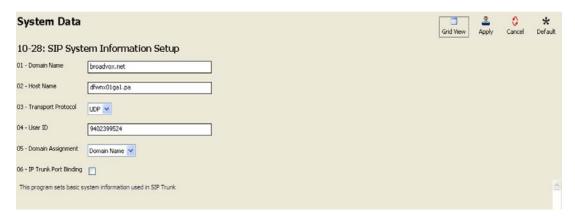

Figure 7 SIP System Information Setup

### 10-28-01 : SIP System Information Setup – Domain Name

Define the Domain name up to 64 characters. This information is specific to your market and is provided by your SIP Trunking Service Provider.

When configuring Domain name the SIP service provide will supply the Proxy/Domain in the following manner - "Host Name" . "Domain Name" . The characters are normally separated by "." The characters after "." will be in the Domain Name.

### 10-28-02 : SIP System Information Setup - Host Name

Define the Host name, up to 48 characters.

When configuring Host name the SIP service provide will supply the Proxy/Domain in the following manner - "Host Name". "Domain Name". The characters are normally separated by "." The characters before "." will be in the Domain Name.

### 10-28-03 : SIP System Information Setup – Transport Protocol

Define the Transport type. This option is always set to 0 (UDP).

### 10-28-04 : SIP System Information Setup - User ID

This information is provided by your SIP Trunking Service Provider.

Entries: 32 characters maximum (Default=No Entry). It is typically the 10-digit billing telephone number.

■ If Program 10-23-04 is set for system interconnection, this entry must be numeric as 10-23-04 does not allow text entry - only numeric.

### 10-28-05 : SIP System Information Setup – Domain Assignment

Determine the type of Domain Assignment. Set this entry to 1 (Domain name).

10-28-06 : SIP System Information Setup – IP Trunk Port Binding Set this entry to 0 (Disable) to allow an incoming call to use the lowest port.

### 3.5 SIP Server Information Setup

Values shown are for example purposes only. Your actual values will be determined by your implementation team.

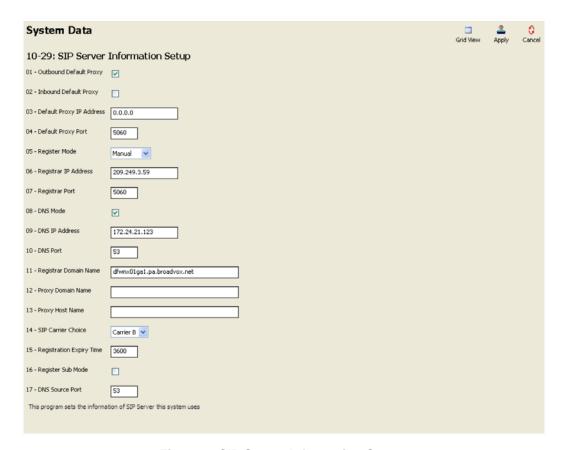

Figure 8 SIP Server Information Setup

## **10-29-01 : SIP Server Information Setup – Outbound Default Proxy** Enable (1) the SIP Outbound Proxy.

If entries are made in Program 10-29-xx for a SIP Server and the SIP Server is then removed or not used, the entries in Program 10-29-xx must be set back to their default settings. Even if 10-29-01 is set to .0. (off), the SV8100 will check the settings in the remaining 10-29 programs.

## **10-29-03 : SIP Server Information Setup – Default Proxy IP Address**Define the SIP Trunk Service Provider Proxy IP Address. You may resolve the IP address of the Outbound Proxy by pinging the URL.

**10-29-05 : SIP Server Information Setup – Registrar Mode** Set the Registrar Mode to 1(manual) with SIP trunking.

## **10-29-06 : SIP Server Information Setup – Registrar IP Address** Input the IP address of the SIP registrar (if given).

## **10-29-08 : SIP Server Information Setup – SIP Proxy Setup – DNS Mode** Set the DNS Mode to 1, when the SIP carrier provides a domain name.

## **10-29-09 : SIP Server Information Setup – SIP Proxy Setup – DNS IP Address** This information should be provided by your SIP service provider.

The DNS IP Address should be any valid Domain Name Server either SIP provided or within your network.

### 10-29-11 : SIP Server Information Setup – SIP Proxy Setup – Registrar Domain Name

Define the Registrar Domain Name. This information should be provided by your SIP service provider (128 characters maximum).

### **10-29-12 : SIP Server Information Setup – Proxy Domain Name** Enter the Domain name.

When configuring the Domain name, the SIP service provider will supply the Proxy/
Domain in the following manner - "Host Name" . "Domain Name" . The characters are
normally separated by "." The characters after "." will be in the Domain Name.

### 10-29-13 : SIP Server Information Setup – Proxy Host Name Enter the Host name.

When configuring Domain name the SIP service provide will supply the Proxy/Domain in the following manner - "Host Name" . "Domain Name" . The characters are normally separated by "." The characters **before** "." will be in the Host Name.

## **10-29-14 : SIP Server Information Setup – SIP Carrier Choice** Set the SIP Carrier Choice to 2 (Carrier B).

Changing this program automatically changes program 10-29-16 to "on". **10-29-16 must** be turned off in order for incoming calls to route correctly.

### 10-29-15 : SIP Server Information Setup – Registration Expiry Time

It is <u>important</u> to leave this automatic re-registration time to be 3600 seconds so that the Broadvox Fusion network does not get flooded.

#### 10-29-16: SIP Server Information Setup – Register Sub Mode

Unchecking the Register Sub Mode (setting it to "off") will allow all trunk calls to be routed based on routing policies.

### 3.6 SIP Authentication Information Setup

Values shown are for example purposes only. Your actual values will be determined by your implementation team.

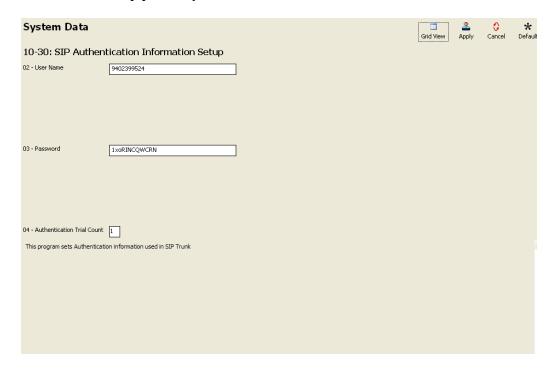

Figure 9 SIP Authentication Information Setup

### 10-30-02 : SIP Authentication Information Setup – User Name

Define the authentication User Name provided by Broadvox Fusion. This information is provided by your SIP Service Provider.

Entries: 48 characters maximum.

NEC recommends using "nec8100" if this information is not supplied by your service provider.

### 10-30-03 : SIP Authentication Information Setup - Password

Enter the Broadvox Fusion authentication password. This information is provided by your SIP Service Provider.

Entries: 48 characters maximum.

### 3.7 SIP Trunk Registration

Values shown are for example purposes only. Your actual values will be determined by your implementation team.

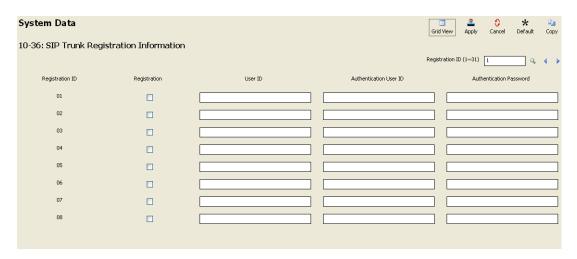

Figure 10 SIP Trunk Registration Information

### 3.8 Calling Party Information

**Caller ID -** In the Invite message there are two fields that can have caller ID. One field is the "SIP From Address" and the other field is "SIP Display Info". If both of these fields are left blank the call will not complete.

Below is an example of a SIP Invite Message with outbound CID.

From "2142622000"<sip:test@172.16.0.100>

### 14-12-01 : SIP Register ID Setup for IP Trunks

On a per trunk basis, you can choose a SIP register ID of 0~31. If left to 0, the "SIP from Address" would not be assigned on a per trunk basis. If set to 1~31, it then looks at command 10-36-02 to populate the "SIP from Address" field.

### 14-12-02 : SIP Register ID Setup for IP Trunks

This is for SIP trunks to the provider for inbound purposes. If 10-28-06 (Trunk port Binding) is enabled, inbound calls map to the trunk. If you want to create a hunt group when trunk port binding is enabled, set multiple trunks to the same pilot and then define that number in 10-36.

### 10-36-02 : SIP Trunk Registration Information

Per registration ID 1~31 you can assign what will be populated in the "SIP from Address" field.

### 15-16-01: SIP Register ID Setup for Extensions

Per station you can choose a SIP register ID of 1~31. If left blank the "SIP from Address" would not be assigned on a per station basis. If assigned, it will look at Program 10-36-02 to populate the "SIP from Address" field. This takes priority over command 14-12-01.

### 10-28-04 : SIP System Information Setup - User ID

This is the default "Display Info" and "From Address" if either of these fields is blank what is assigned in this command will be inserted. This setting has the lowest priority and if any of the next commands are set they will be sent out instead of this command.

### 3.9 Class of Service Options (Outgoing Call Service)

Values shown are for example purposes only. Your actual values will be determined by your implementation team.

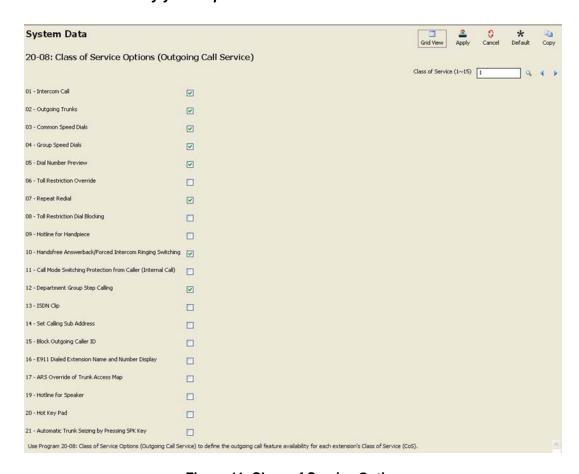

Figure 11 Class of Service Options

20-08-13: Class of Service Options (Outgoing Call Service) - ISDN Clip

This needs to be turned ON per COS, if you are trying to send any information on a per station basis. If turned OFF, it will still send the trunk information if set.

**20-09-02: Class of Service Options (Incoming Call Service) Caller ID Display** This needs to be turned ON per COS, if you want to receive caller ID.

### 3.10 IP Trunk Calling Party Number Setup

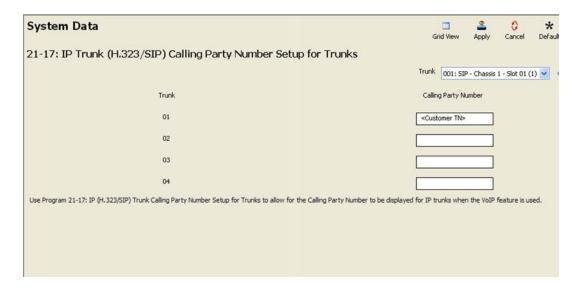

Figure 12 IP Trunk (H.323/SIP) Calling Party Number Setup for Trunks

### 21-17-01: Calling Party Number Setup for Trunks

On a per trunk basis this populates the "SIP Display Info" field. If a station has a setting in 21-19-01, it will override this field.

### 3.11 IP Trunk (SIP) Calling Party Number Setup for Extensions

Values shown are for example purposes only. Your actual values will be determined by your implementation team.

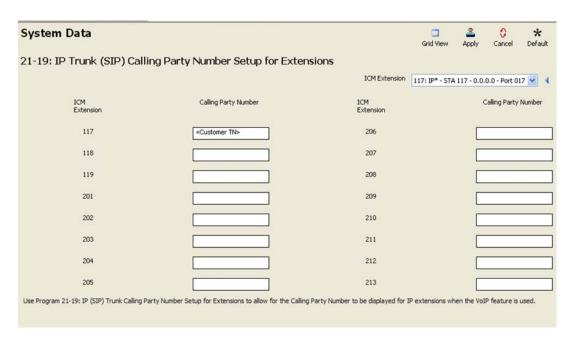

Figure 13 IP Trunk (SIP) Calling Party Number Setup for Extensions

21-19-01: IP Trunk (SIP) Calling Party Number Setup for Extensions
On a per station basis this populates the "SIP Display Info" field. This setting has the highest priority.

This program is used to assign the Calling Party Number for each extension (Entries: 1~0, \*, #). The assigned number is sent to the SIP Trunking Service Provider when the caller places an outgoing call. If the Calling Party Number is assigned by both Program 21-17 and 21-18/21-19, then the system uses the data in Program 21-18/21-19. Do not use Program 21-13 for SIP. This entry must be a 10-digit DID associated with the SIP Trunking Service Provider Account. DID numbers are provided by your SIP Trunking Service Provider Coordinator.

### 3.12 DID (TN to ext map)

Values shown are for example purposes only. Your actual values will be determined by your implementation team.

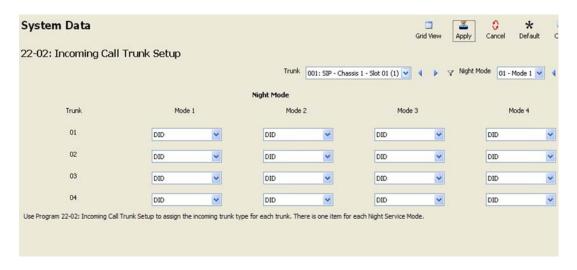

Figure 14 Incoming Call Trunk Setup

### 22-02-01 : Incoming Call Trunk Setup

Define the SIP trunks as type 3 (DID). In addition to the SIP trunk programming, refer to the DID feature in the SV8100 Features and Specifications Manual for additional DID programming (e.g., 14-05, 22-04, 22-09, 22-10, 22-11, 22-12, 22-13, 22-17, 34-01).

### 3.13 DTMF Configuration

Values shown are for example purposes only. Your actual values will be determined by your implementation team.

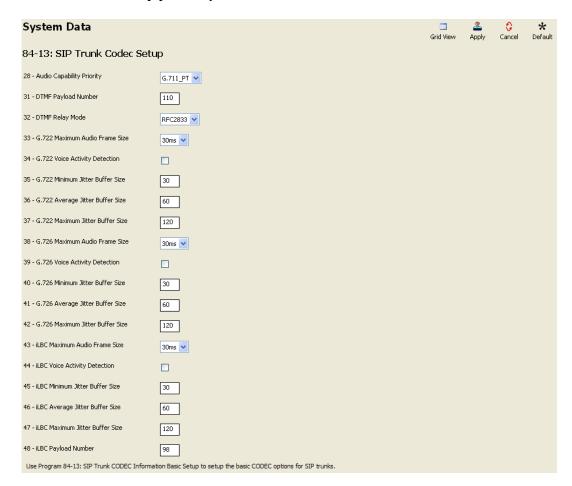

Figure 15 DTMF Configuration Setup

**84-13-32 : SIP Trunk CODEC Information Basic Setup – DTMF Relay Mode** Set the DTMF setup to 1 (RFC2833).

### 3.14 ToS Setup

Values shown are for example purposes only. Your actual values will be determined by your implementation team.

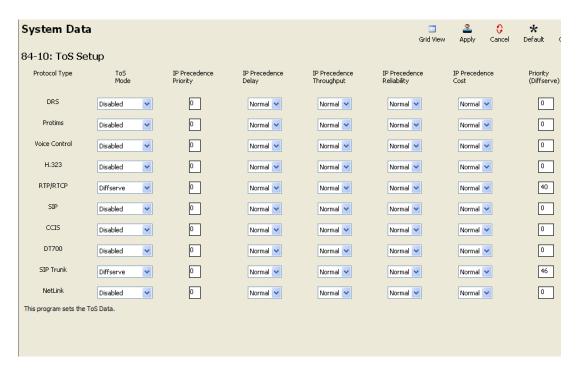

Figure 16 ToS Setup

### 84-10-01 : ToS Setup - ToS Mode

For the RTP/RTCP (Protocol type 5) and SIP Trunk (Protocol type 9), set the ToS Mode to "2" (Diffserv).

The SV8100 must be reset in order for the change to take effect.

### 84-10-07 : ToS Setup – Priority (Diffserv)

For each of the following protocol types, set the following priorities:

RTP/RTCP (Protocol type 5): **Priority 40**. SIP Trunk (Protocol type 9): **Priority 46**.

The SV8100 must be reset in order for the change to take effect.

### 3.15 SIP Trunk Basic Setup

Values shown are for example purposes only. Your actual values will be determined by your implementation team.

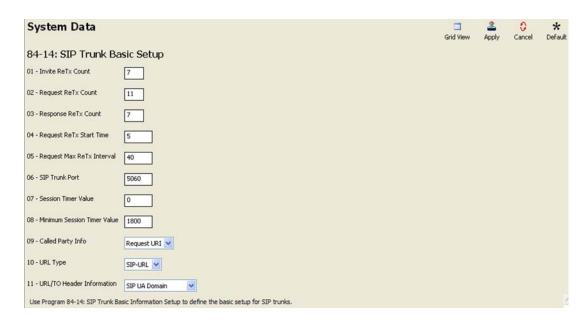

Figure 17 SIP Trunk Basic Setup

**84-14-11 : SIP Trunk Basic Setup – URL/To Header Setting Information** Set this program to SIP UA Domain.

Changes within this program require the SV8100 be reset in order for the change to take effect.

### Section 4 Initial Testing and Troubleshooting

To confirm that the system is correctly set, perform the following tests:

- If you run into an issue with any of these tests, refer to Table 4 Troubleshooting Guide. Test an outgoing call to a local number. Check for ringback, 2-way audio and quality.
- 1. Test an outgoing call to a long distance number. Check for ringback, 2-way audio and quality.
- 2. Test an outgoing call to an international number. Check for ringback, 2-way audio and quality.
- 3. Test a outgoing call lasting more than 15 minutes.
- 4. Test multiple call concurrences on outgoing calls. Setup multiple calls to PSTN.
- 5. Test an outgoing call to an Operator '0'.
- 6. Test an outgoing call to directory assistance '411'.
- 7. Test a 911 call.

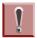

Identify to the operator that this is a TEST!

- 8. Test an incoming call to an internal DID. Check for ringback, 2-way audio and quality.
- 9. Test an incoming call to an auto-attendant. Check DTMF and audio quality.
- 10. Test transferring calls off-site.
- 11. Test an outgoing call to an auto-attendant and verify DTMF.

Table 4 Troubleshooting Guide

| Issue                   | Cause                                      | Remedy                                                                      |  |
|-------------------------|--------------------------------------------|-----------------------------------------------------------------------------|--|
|                         | Router Configuration                       | Check Router Configuration                                                  |  |
| No Calls IN/Out         | NEC Configuration                          | Check NEC Configuration                                                     |  |
|                         | <ul> <li>Unqualified IP Address</li> </ul> | Note WAN IP Address and Contact Provider                                    |  |
| No Calls Out            | NEC Configuration                          | Check NEC Configuration                                                     |  |
| No Calls Out            | Unqualified IP Address                     | Note WAN IP Address and Contact Provider                                    |  |
| No Calls In             | NEC Configuration                          | Check NEC Configuration                                                     |  |
| NO Calls III            | Unqualified IP Address                     | Note WAN IP Address and Contact Provider                                    |  |
| One-Way Audio           | NEC Configuration                          | Check NEC Configuration                                                     |  |
|                         | Excessive Delay                            | Check LAN and WAN for high latency                                          |  |
| Echo                    | Echo Cancellation Issue                    | Check Echo settings and/or consult     Broadvox Fusion                      |  |
|                         | Internet Access Issues                     | Call Internet Access Provider                                               |  |
| Call Dropping           | Extreme Latency on LAN                     | Check Latency on LAN                                                        |  |
|                         | ○ SIP issue                                | Contact Provider                                                            |  |
| Static or HUM on Phones | Power issue                                | <ul> <li>Check power if using AC, should not be<br/>issue in PoE</li> </ul> |  |
|                         | Packet Loss or Latency on LAN              | O Check LAN                                                                 |  |
| Missing Parts of Words  | Packet Loss or Latency on WAN              | Check with Internet Access Provider                                         |  |
|                         | Jitter Buffer Configuration                | O Check with NEC                                                            |  |

### -- NOTES --